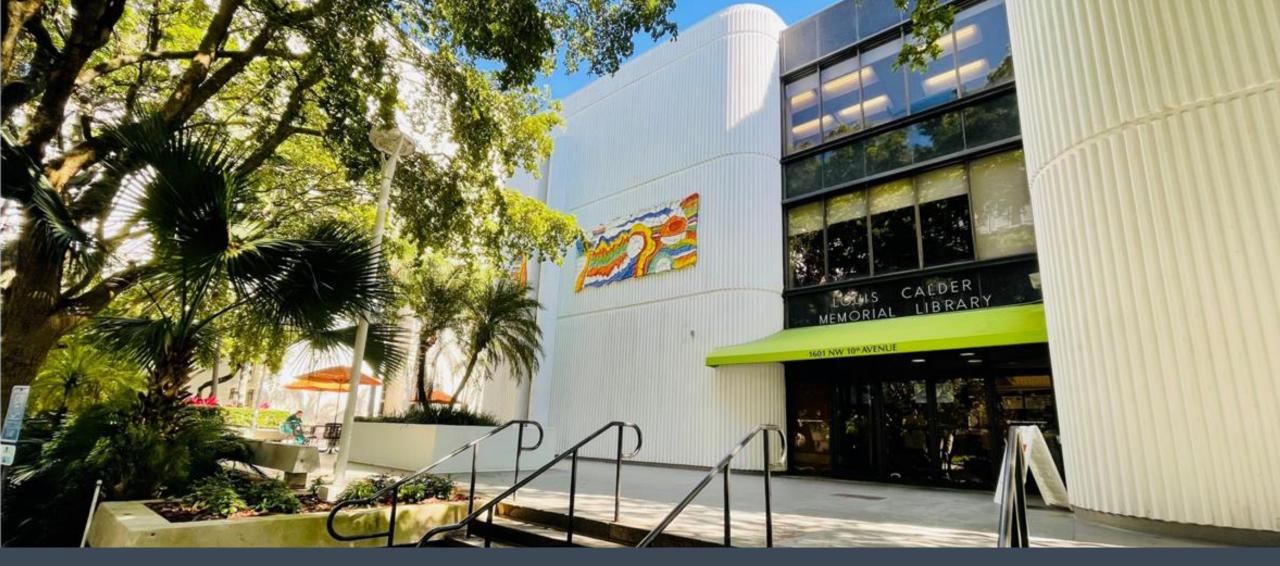

### Welcome to Calder Medical Library

Your Destination for Resources & Training

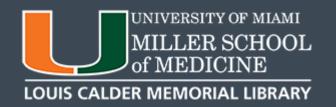

# Endilote

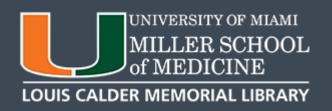

### **STEP 1:** Go to the Calder Library Website:

library.miami.edu/calder

Select EndNote

from the

Popular

Resources

Section

AccessMedicine

Bates Visual Guide to Physical

Examination

CINAHL

ClinicalKey

Cochrane Library

DynaMed

Embase

EndNote

Isabel

JBI (Joanna Briggs Institute)

Johns Hopkins ABX Guide

**Journal Citation Reports** 

Micromedex

**PsycINFO** 

PubMed

RefWorks

Scopus

**UpToDate** 

VisualDX

Web of Science

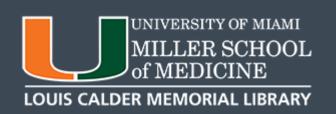

Log in using your Cane ID & Password

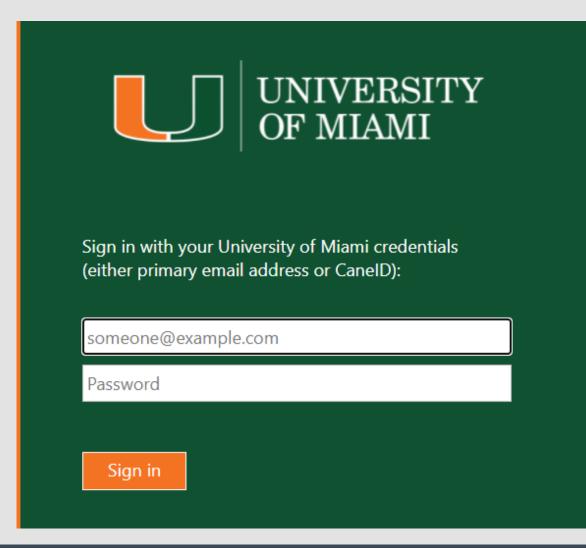

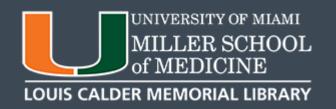

STEP 2: On the UMIT Website, click on the link at the bottom to download.

Choose which version you need (Mac or PC).

## EndNote Desktop: Downloading from UMIT website

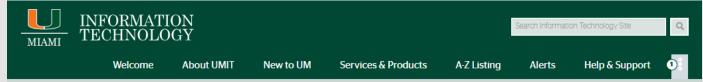

Eligible: Students, Faculty & Staff

Availability: 24 Hours, 7 Days

Support: Monday - Friday. 8:00 a.m. - 6:00 p.m.

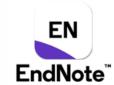

#### Description

Endnote is an online reference manager software program that allows the user to manage bibliographies and references when writing essays, articles, and journals.

#### Licensing

• Faculty, staff, and students: The University has entered into an agreement with Thomson Reuters for the use of EndNote. The software will be available to the University community for the duration of that agreement.

#### Costs

■ There is no cost to use this software

#### Documentation

- Getting Started Guide
- Support Information

#### Download Information

- Faculty, staff, and students click below to download Endnote:
- □ For PC
- □ For Mac

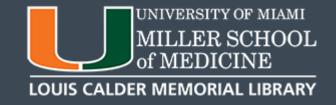

### You can also find EndNote directly from the UMIT Website, from the **Services & Products** tab:

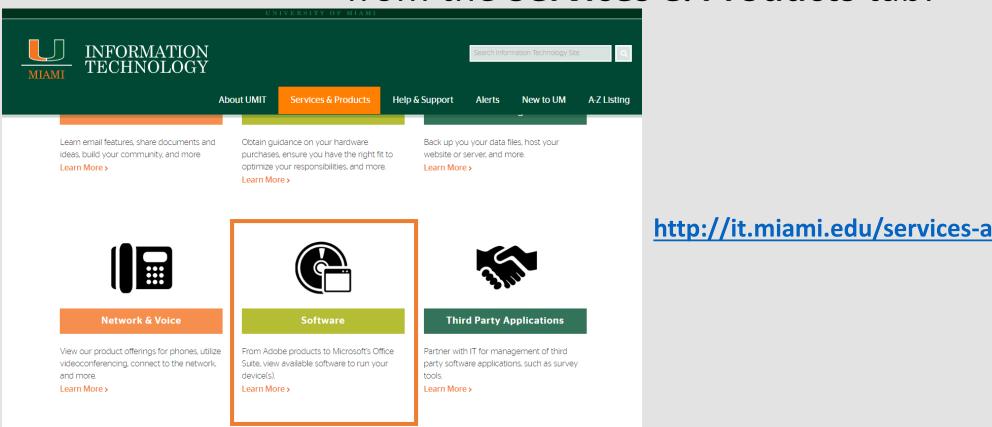

http://it.miami.edu/services-and-products/index.html

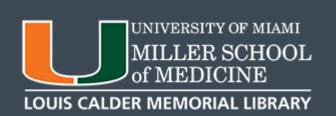

#### Choose EndNote from the list of Software available

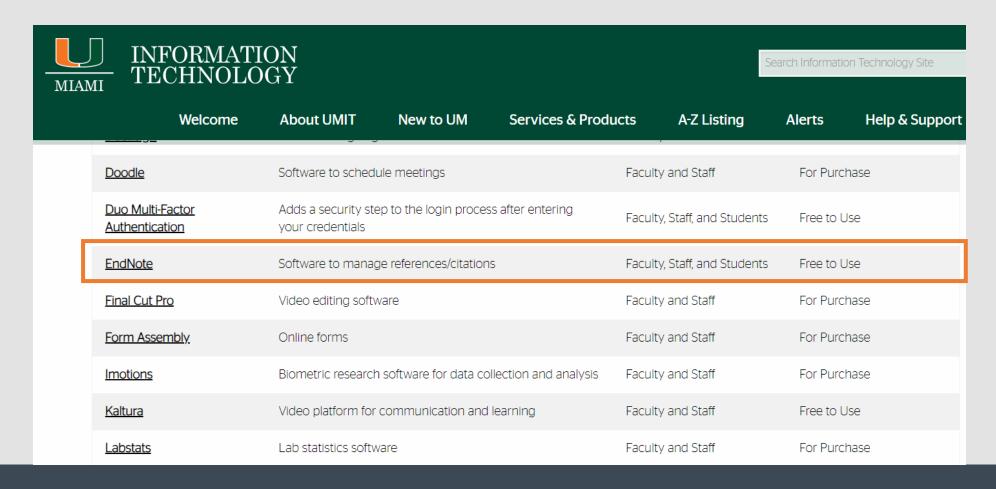

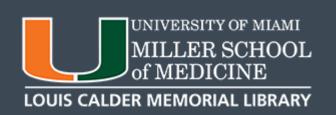

### **STEP 3:** Select an option for your computer (Mac or Windows). Product Key will be listed once selection is made

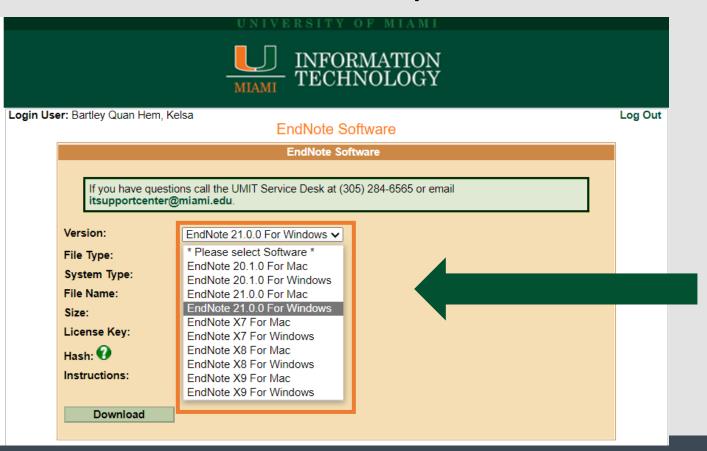

Select a version for Mac or Windows

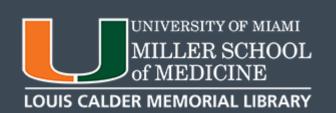

### The Product Key & Serial Number will be displayed. Click Download to begin the process.

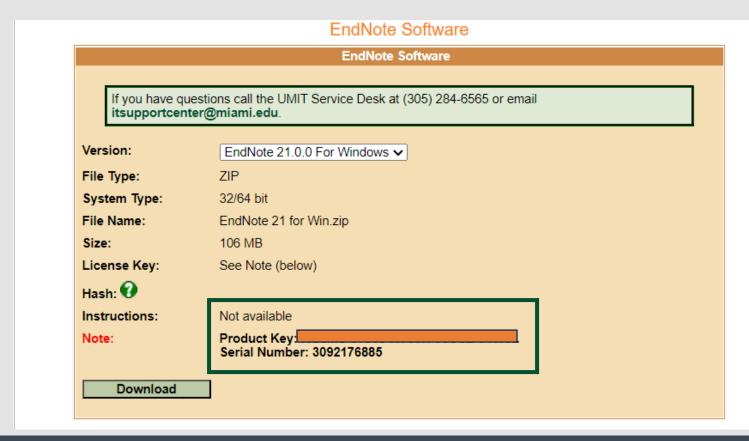

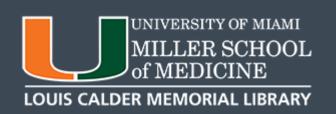

### Enter Product Key when prompted

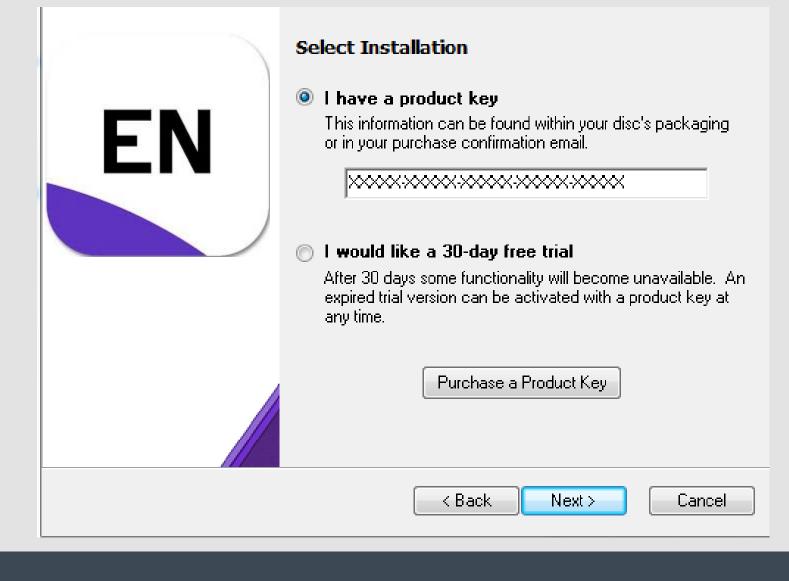

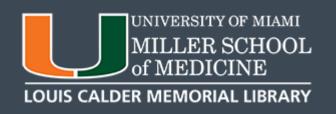

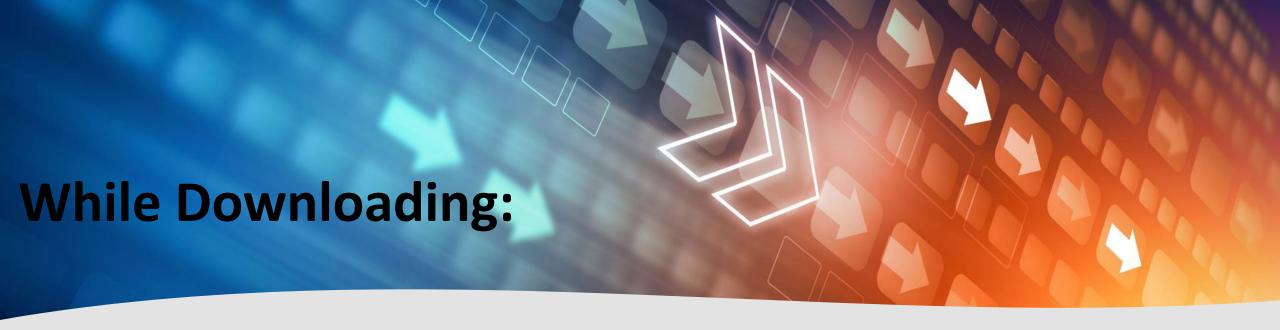

- Follow the instructions to proceed with the download.
- Close all Microsoft applications.
- EndNote will not download if applications are open.

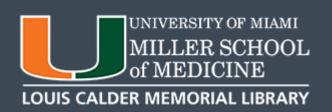

### **IMPORTANT!!!**

 If you are a <u>Resident, Fellow or Observer</u>, you will not be able to download from UMIT.

 Contact UMIT directly by emailing software@miami.edu for access to the software.

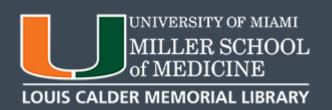